## Willkommen zur Leseprobe!

**Thilo Gersten**

### **Erfolgreich mit Kleinanzeigen.de**

**Vom Einsteiger zum Verkaufsprofi**

eBook

Auflage 4

## Impressum

4. vollständig überarbeitete und ergänzte Auflage

Erste Auflage: 2017 Veröffentlichung der vierten Auflage: 2024

Die Publikation dieses Buches geschieht mit Genehmigung der Kleinanzeigen.de GmbH.

Selbstverleger: Corvin Schwarzer Gutzkowstr. 32 01069 Dresden

Webseite: [effektive-kleinanzeigen.de](http://www.effektive-kleinanzeigen.de/)

Bezugsmöglichkeit der Druckversion und der ePub-Datei: [effektive-kleinanzeigen.de](http://www.effektive-kleinanzeigen.de/)

Ich freue mich immer über Hinweise, Vorschläge und Kooperationsanfragen: [hallo@effektive-kleinanzeigen.de](mailto:hallo@effektive-kleinanzeigen.de)

Rechercheunterstützung: MyVPA GmbH Cover: Dianas Design Studio ([dianas-designstudio.com/buchcover\)](https://www.dianas-designstudio.com/buchcover) Bilder: Eigene Werke sowie [unsplash.com](https://unsplash.com/)

Published in Germany

#### Inhaltsverzeichnis

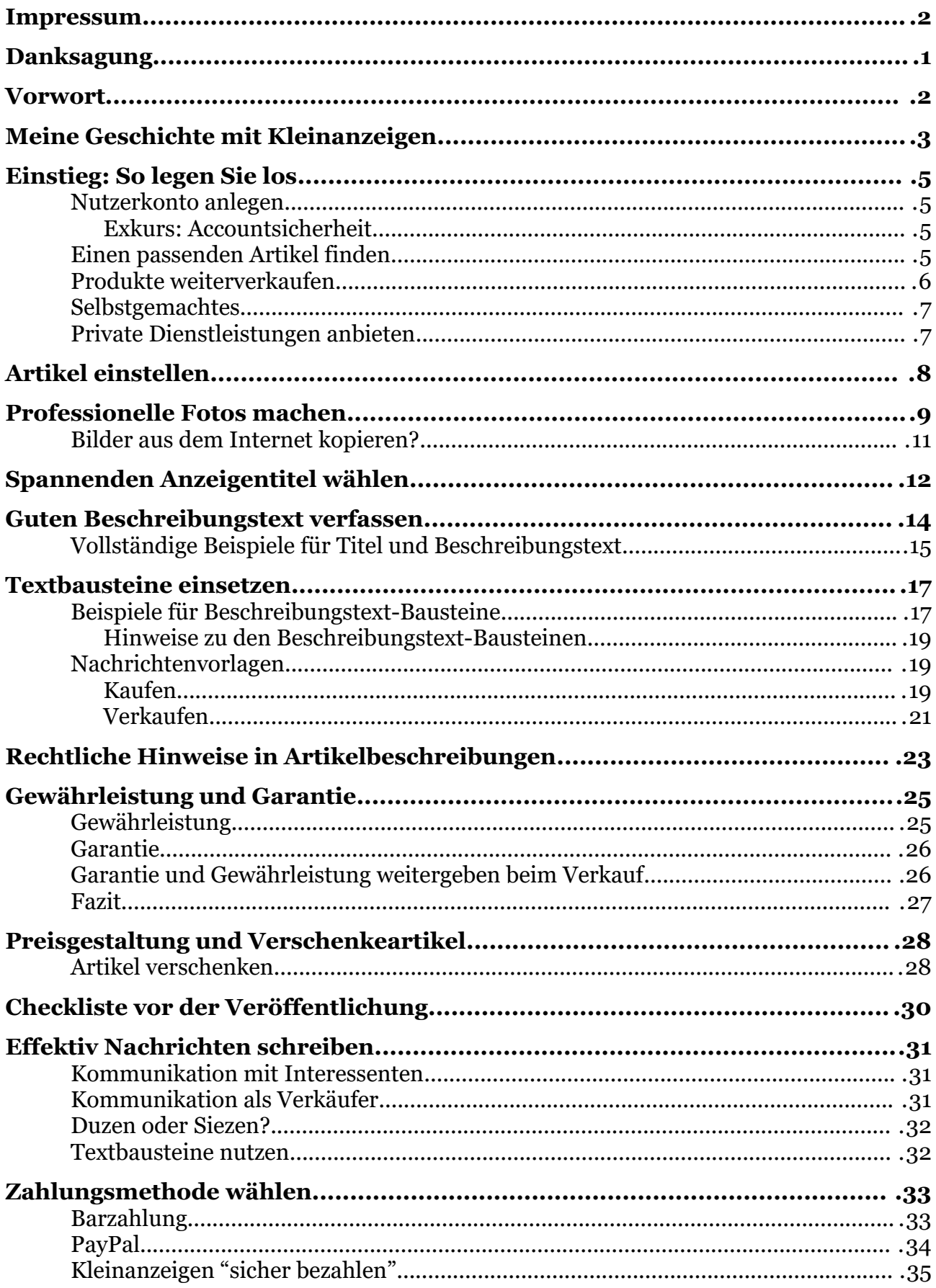

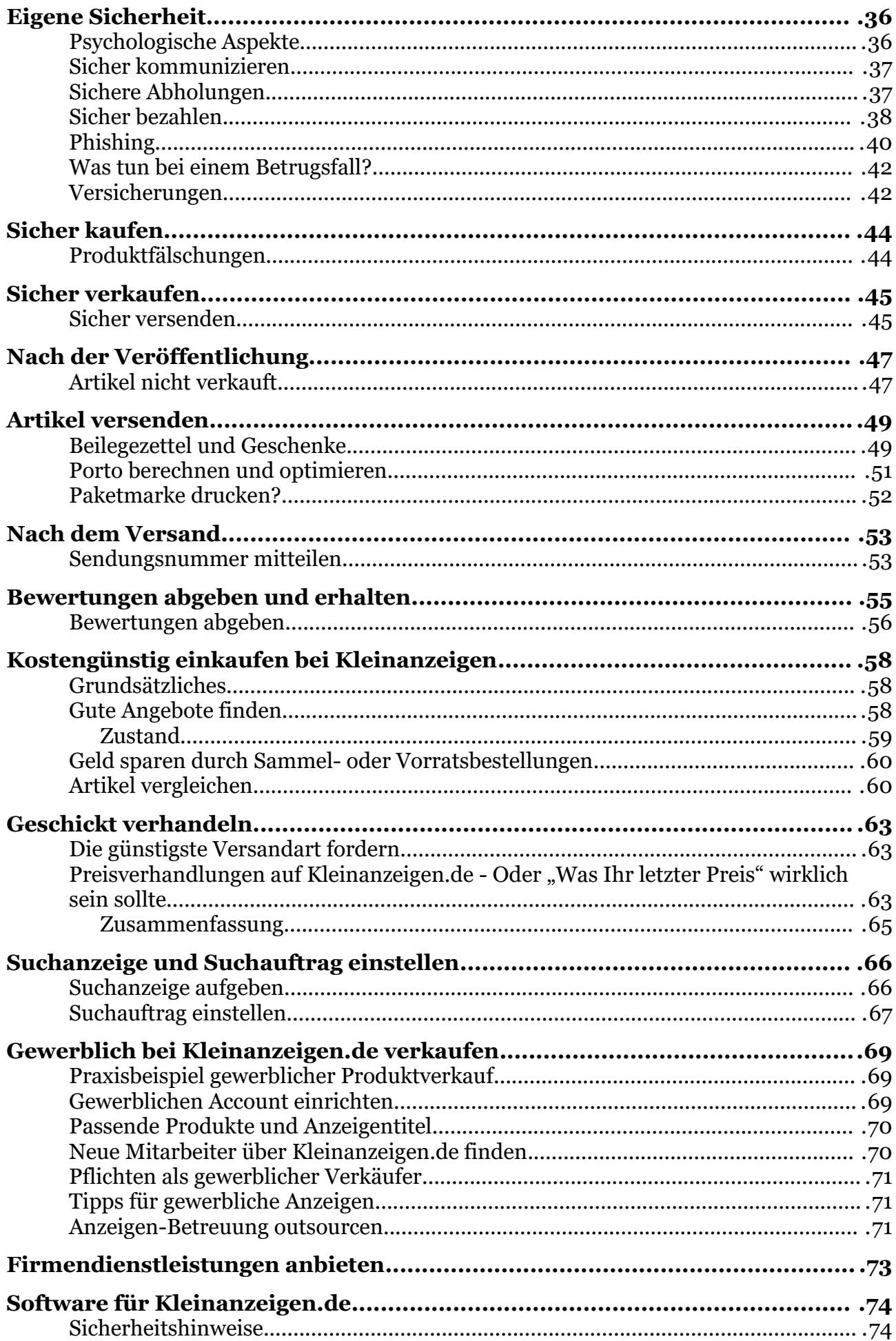

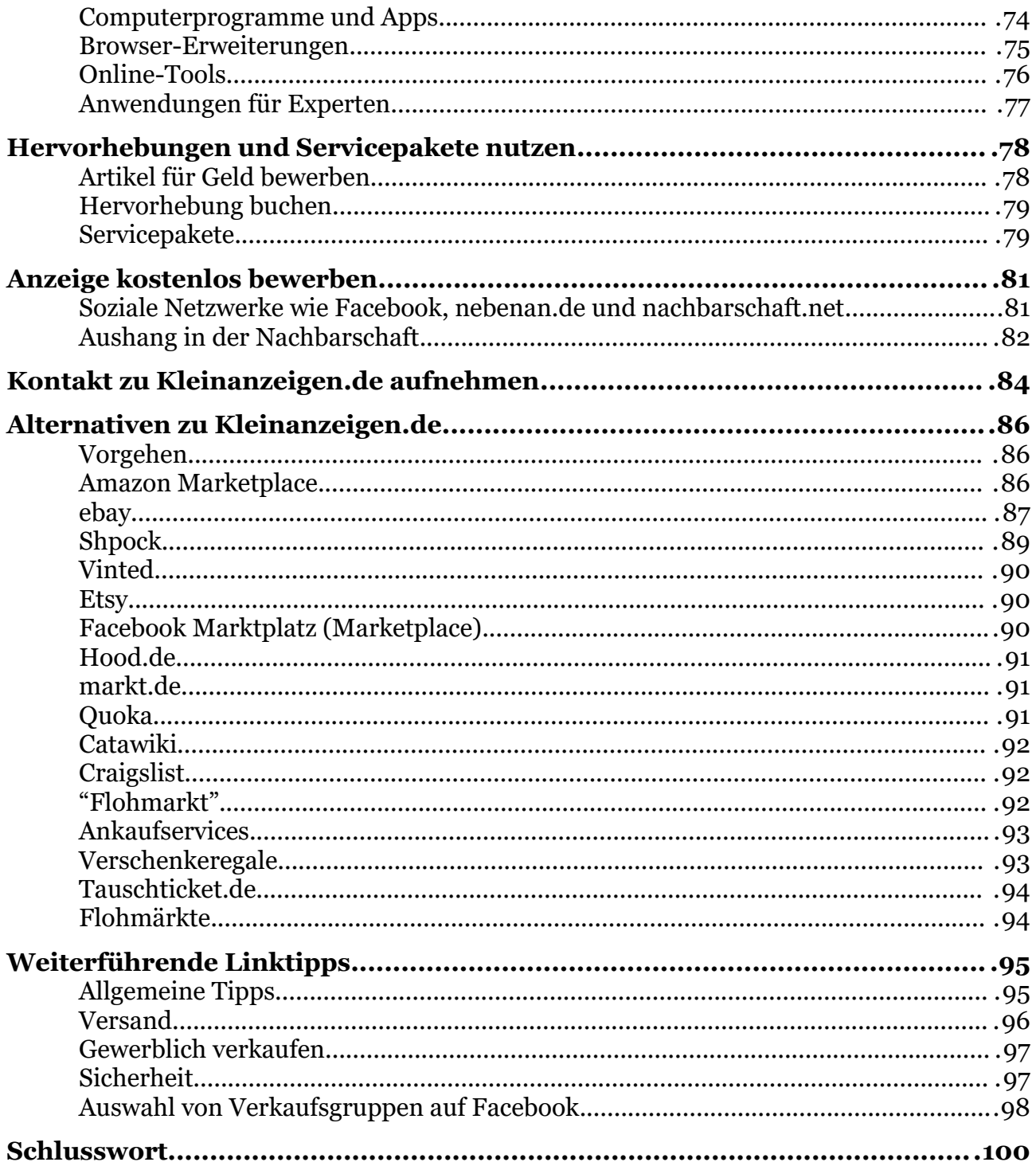

#### **Danksagung**

Hiermit möchte ich mich bei all jenen herzlich bedanken, die mich beim Schreiben dieser Neuauflage unterstützt haben. Insbesondere sind hierbei mehrere Familienmitglieder und Freunde zu nennen. Vor allem die guten Beispiele, die in vielen Gesprächen geschilderten Erfahrungen und das Feedback zu den Textentwürfen, waren für mich sehr wertvoll. Weiterhin möchte ich mich bei [Richard Kerber](https://www.linkedin.com/in/richard-kerber/) für die fachliche Unterstützung bedanken. [Maik Wagner](https://www.linuxandlanguages.com/) hat einen Gastartikel, Erfahrungsberichte und Vorschläge zum Buchtext beigesteuert - herzlichen Dank! Der Gastartikel wurde freundlicherweise von dem Wirtschaftspsychologie-Professor Dr. Felser (Hochschule Harz) fachlich geprüft.

Recherchearbeiten wurden von verschiedenen Freelancern der Plattform [my-VPA](https://my-vpa.com/) erledigt. Nicht vergessen werden sollte die Erwähnung von [Jana Köbel](http://www.jana-koebel.de/) für die Formatierung der ersten Ausgabe, auf der ich aufgebaut habe. Das neue Cover wurde von [Dianas Designstudio](https://www.dianas-designstudio.com/buchcover) erstellt. Es ist ein großes Privileg, in einer Zeit zu leben, in der Buchveröffentlichungen dank ePubli, Amazon KDP, Tolino, Google Play Books, iTunes Books und durch die Software Jutoh so niedrigschwellig möglich sind.

Nicht zuletzt einen großen Dank auch an die über 800 Kunden, die die erste Ausgabe gekauft haben und deren wertvolles Feedback in folgenden Texten eingeflossen ist.

#### **Vorwort**

Bestimmt kennen Sie das: Jeder hat zu Hause Gegenstände, die man eigentlich nicht braucht. Sie sind aber oftmals zum Wegwerfen zu schade, deshalb liegen sie in Schränken oder verstauben auf dem Dachboden. Warum die Dinge nicht an jemanden weitergeben, der sie gebrauchen kann? Dies schafft Platz und zudem spart jeder Gegenstand, der weitergegeben wird, Ressourcen, da keine Neuanschaffung nötig ist.

Es gibt außerdem eine Sache, von der man nie genug hat. Es ist das Geld. Beim Verkauf von Gegenständen und auch dem Anbieten von Dienstleistungen können Sie einfach und planbar nebenbei Geld verdienen. Weiterhin ist es möglich, durch das Kaufen von Gegenständen auf Kleinanzeigen.de einiges an Geld zu sparen. Auch dazu gibt dieses Buch wichtige praktische Hinweise.

Die Kapitel des Buches bauen nicht aufeinander auf. Das heißt, es ist problemlos möglich, bestimmte Kapitel zu überspringen bzw. direkt zu den interessantesten Kapiteln zu wechseln (siehe Inhaltsverzeichnis). Wenn Sie jedoch noch nie auf Kleinanzeigen gekauft oder verkauft haben, würde ich empfehlen, die Kapitel bis zur Mitte des Buches zumindest zu überfliegen, damit Sie wissen, wie der Verkaufsprozess abläuft und was zu beachten ist. So ersparen Sie sich Anfängerfehler. Das Buch beginnt bei dem Finden eines passenden Artikels, erläutert dann das Einstellen des Angebots, alle wichtigen Infos zum Versand sowie der Zahlung und stellt Strategien zur Kommunikation dar. Weiterhin wird ausführlich beschrieben, wie günstig eingekauft und gewerblich gehandelt werden kann. Am Ende des Buches erfahren Sie, welche Software es für Kleinanzeigen.de gibt, wie Sie ihr Angebot (kostenlos) bewerben können und welche alternativen Marktplätze einen Blick wert sind.

Bei einigen Randthemen (z. B. Versandkonditionen, Betrugsmaschen, Rechtliches beim gewerblichen Verkauf) werden im Buch nur die wichtigsten Punkte zusammengefasst. Daher sind im Kapitel "Linktipps" viele weiterführende Artikel aufgeführt. Dort befindet sich auch ein QR-Code, mit dem alle Links des Buches einfach aufgerufen werden können.

Dieses Buch ist absolut unabhängig von der Kleinanzeigen.de GmbH verfasst worden. Ich wurde dazu nicht beauftragt, habe keine Hintergrundgespräche geführt, das Buch vor der Veröffentlichung nicht abnehmen lassen und erhalte selbstverständlich auch keinerlei Zahlungen von der Kleinanzeigen.de GmbH, der Marktplaats B. V. oder anderen verbundenen Unternehmen. Somit kann ich alle Vor- und Nachteile der Plattform neutral aus meiner Perspektive darstellen. Für die Nennung von allen weiteren Produkten, Firmen und Webseiten habe ich ebenso keine Provision oder sonstige Vorteile erhalten.

Los gehts!

#### **Meine Geschichte mit Kleinanzeigen**

Beginnen möchte ich mit meiner Erfahrung als Käufer auf Kleinanzeigen: Schon immer kaufte ich benötigte Gegenstände hauptsächlich gebraucht - bei Gebrauchtwarenläden, Flohmärkten, Second-Hand Onlineshops und Kleinanzeigen.de. Als ich dann 18 Jahre alt war, kam das Ganze auf ein neues Level. Ich bin mit zwei guten Freunden vom Land in eine Großstadt gezogen. Es warteten tolle Möglichkeiten, fantastische Menschen und eine leere WG-Wohnung auf uns. Da wir unsere "Kinderzimmer" in der Heimat eingerichtet lassen wollten, musste quasi alles neu beschafft werden. Einer meiner WG-Mitbewohner war sehr preisbewusst und ihm war Nachhaltigkeit sehr wichtig. Daher haben wir gemeinsam festgelegt, dass wir (fast) alles für die Wohnung gebraucht kaufen möchten. Dies war eine spannende Herausforderung. Das meiste, was wir für die Wohnung brauchten, haben wir tatsächlich auf Kleinanzeigen.de (damals noch eBay Kleinanzeigen) gefunden. Weiterhin waren wir auf der App Shpock, in Facebookgruppen, bei nebenan.de und auf Flohmärkten unterwegs. Selbstverständlich erklärt dieses Buch auch diese alternativen Plattformen in einem separaten Kapitel.

Das Vorteilhafte an einer Großstadt ist, dass es eigentlich immer jemanden in der Nähe gibt, der genau das hat, was man gerade benötigt. Mehrere Wochen lang waren wir fast täglich unterwegs, um die benötigten Gegenstände abzuholen. Am Ende haben wir nicht nur viele hundert Euro gespart, sondern auch tolle Menschen kennengelernt und etwas für unsere Fitness getan (viele Abholungen konnten wir per Fahrrad erledigen). Außerdem war es eine besondere Erfahrung, auf einem Bürostuhl in der S-Bahn durch die Stadt zu fahren. Als dann die Möbel alle beisammen waren, wunderte es uns, wie viele kleine und große Dinge man im Haushalt so benötigt.

Nun zu meiner Geschichte als Verkäufer. Diese beginnt weit vor dem Umzug. Genauer gesagt am 23.11.2010. An dem Tag - ich war zu dem Zeitpunkt 13 Jahre alt - habe ich den Kleinanzeigen-Account registriert:

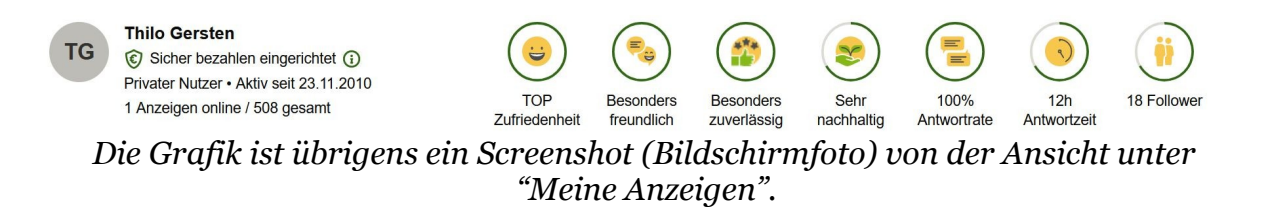

Was genau der erste verkaufte Gegenstand war, weiß ich leider nicht mehr - was mir aber in Erinnerung geblieben ist, war der recht schnell aufkommende Erfolg. Als ich verstanden hatte, was realistische Preise sind (Erklärung siehe Kapitel "Ersten Artikel einstellen"), wurde ich fast alle eingestellten Gegenstände schnell los. Dies bekamen auch meine Eltern mit - sie ließen mich mein neues Hobby voll und ganz ausleben. Sie erzählten Familienmitgliedern, Freunden und Bekannten davon. So kam es, dass die Großeltern, Nachbarn und Freunde Gegenstände zum Verkaufen vorbeibrachten.

Und das immer wieder.

Zeitweise glich mein Zimmer einem Versandlager, weil die Bekannten ihren ganzen Keller ausgemistet und mir zum Verkauf überlassen hatten. Ich hatte bald einen eigenen Drucker für Etiketten, einen Barcodescanner, eine Schrankhälfte nur mit Versandmaterial und sogar einen Fototisch mit Stativ und Beleuchtung. Ob Sie es glauben oder nicht, ich habe bisher so gut wie nie etwas noch Nutzbares wegwerfen müssen. Es findet sich, auch für die vermeintlich wertlosesten Dinge, früher oder später immer ein Käufer oder jemand, der es geschenkt haben will.

Fast täglich ging ich zur Post. Dennoch blieb genügend Zeit für Hobbys und Freunde, da ich den Arbeitsaufwand recht gut steuern konnte. Irgendwann fragte ich mich, ob ich nicht versehentlich gewerblich handle, denn in einigen Monaten hatte ich bis zu 300 € verdient. Damals war ich zudem noch nicht volljährig und somit "beschränkt geschäftsfähig", also auf zum Finanzamt. Die Sachbearbeiterin war etwas verwundert, als ihr ein kleiner Schüler gegenübersaß. Sie nahm sich viel Zeit und stellte fest, dass das noch im grünen Bereich wäre, ich ja die Waren nicht selbst einkaufe und es eher zum Zwecke des "Platzschaffens" statt zur Gewinnerzielung mache. Hinweis: Diese Einschätzung galt nur für mich. Wichtig ist, sich individuell zur Gewerbeanmeldungspflicht beraten zu lassen.

Im Jahr 2017 wurde die erste Auflage dieses Buches veröffentlicht. Daraufhin folgten zwei Neuauflagen mit kleinen inhaltlichen Aktualisierungen. Seit 2017 wurde das Buch über 800 mal verkauft. Dies geschah ohne große Werbeaktionen, es fanden lediglich zwei Radiointerviews statt. Ende 2023 wurde dieses Buch vollständig überarbeitet und vor allem in der inhaltlichen Tiefe deutlich erweitert.

Mittlerweile bin ich 27 Jahre alt. Bis heute habe ich durchgehend ein paar Artikel online, die Anzahl wurde mittlerweile, wegen vieler anderer Verpflichtungen, jedoch deutlich reduziert. Und das ist ein weiterer Vorteil von Kleinanzeigen: Es ist jederzeit möglich, den Arbeitsaufwand anzupassen, indem man weniger einstellt oder Anzeigen pausiert. So lässt sich bequem steuern, wie viel zu tun ist. Auch Abwesenheiten wie Urlaube sind kein Problem - dann werden einfach alle Anzeigen pausiert.

Viel häufiger als zu verkaufen, kaufe ich bei Kleinanzeigen.de ein, vor allem Verbrauchsgegenstände wie Druckerpatronen, Stifte, Zahnbürstenaufsätze (auch originalverpackt gibt es sehr viel), Kleidung, Technik etc. Neben dem Fakt, dass man Geld spart, ist es irgendwie auch ein tolles Gefühl, ein Schnäppchen zu machen. Viele Verkäufer sind sehr froh darüber, wenn sie jemanden finden konnten, der die gut erhaltenen Dinge noch gebrauchen kann.

Geld sparen, Geld verdienen und dabei Gutes tun kann echt Spaß machen! Also, worauf warten Sie? In den folgenden Kapiteln erfahren Sie alle wichtigen Details, um erfolgreich zu kaufen und zu verkaufen.

#### **Einstieg: So legen Sie los**

#### **Nutzerkonto anlegen**

Zuerst registrieren Sie sich auf der Webseite [Kleinanzeigen.de](https://www.kleinanzeigen.de/m-benutzer-anmeldung.html) oder in der Kleinanzeigen-App. Das Vorgehen ist selbsterklärend, daher verzichte ich hier auf eine detaillierte Anleitung.

#### **Exkurs: Accountsicherheit**

Wenn Sie ein kurzes oder sehr einfach zu erratendes Passwort für den Kleinanzeigen-Account wählen, dann kann es vorkommen, dass Betrüger den Account missbrauchen. Wählen Sie für Kleinanzeigen.de ein langes Passwort, welches Sie bei keinem anderen Dienst nutzen. Sie müssen sich dieses nicht merken, alle gängigen Browser (Chrome, Safari, Firefox, ...) haben einen Passwortspeicher. Alternativ können Sie einen Passwortmanager nutzen. Ganz sicher sind Sie, wenn Sie eine separate E-Mail-Adresse verwenden. Das geht z. B. bei Gmail [ganz einfach.](https://dennisvitt.de/googlemail-der-trick-mit-dem-alias-fuer-fast-unbegrenze-adressen-perfekt-fuer-jeden-zweck/) Mit Stand Oktober 2023 unterstützt Kleinanzeigen.de leider noch keine Zwei-Faktor-Authentifizierung, also die Zusendung eines Login-Codes per SMS oder über eine Authentikator-App.

Wenn Sie ein Smartphone haben, ist es empfehlenswert, sich direkt die Kleinanzeigen-App herunterzuladen. So können Sie unterwegs Nachrichten beantworten. Meist ist dies auch Zuhause der schnellere Weg, als jedes Mal am Computer die Webseite Kleinanzeigen.de zu öffnen. Über die App ist das Einstellen von Artikeln viel schneller erledigt als über die Webseite, da insgesamt weniger Klicks nötig sind.

Wenn Sie Ihr Konto über den Link in der Bestätigungsmail freigeschaltet haben, kann es schon losgehen:

#### **Einen passenden Artikel finden**

Verkaufen Sie einfach drauf los, Sie können fast alle Gegenstände, die Sie zuhause haben, bei Kleinanzeigen.de verkaufen. Auch kleine Artikel wie Tassen, Stifte, Dekoration oder CDs funktionieren gut. Hochwertige Artikel wie Maschinen, Kunst oder Technik können auch verkauft werden, wenn es Gebrauchsspuren oder sogar eine Fehlfunktion gibt.

Beim Verkauf von Anziehsachen kommt auf die Produktart an (Damenkleider oder Kindersachen verkaufen sich schneller als z. B. Herrenhemden oder Jeans). Wenn Sie Kleidung verkaufen wollen, sollten Sie auch die anderen Plattformen, wie z. B. Vinted

im Kapitel Alternativen zu Kleinanzeigen, anschauen.

Wenn Sie viele ähnliche Produkte haben und Zeit sparen wollen, dann können Sie ein Sammelangebot (auch Konvolut genannt) bei Kleinanzeigen.de erstellen. Dabei sollte auf den Fotos jedes Produkt gut erkennbar sein. Beispiel**:** Mehrere Fotos vom Bücherregal (Buchtitel auf den Fotos lesbar); Anzeigentitel: *10 Bücher für Kleinkinder, sehr guter Zustand.*

Achten Sie vor dem Einstellen darauf, dass Sie einen passenden Umschlag/Karton und ggf. Polstermaterial zu Hause haben. Verpacken Sie den Artikel aber erst nach dem Verkauf und der Bezahlung. Es kann immer sein, dass der Kunde die Ware persönlich abholen will, oder dass mehrere Sachen von der gleichen Person bestellt werden und Sie dann alles in einem großen Paket versenden können. Manchmal brauchen Sie die Artikel auch noch, um Fragen (z. B. nach genauen Maßen) zu beantworten.

Hinweis: Wenn Sie lebende Tiere verkaufen, müssen Sie bestimmte [Regeln](https://themen.kleinanzeigen.de/policy/) einhalten. Neben Gegenständen können übrigens auch Wohnungen, Dienstleistungen (siehe unten) und Jobs angeboten werden. Einige Gegenstände (z. B. Parfum, Nahrungsergänzungsmittel und Spieleaccounts) sind jedoch nicht erlaubt, da in diesen Kategorien zu häufig betrogen wird. Alle verbotenen Gegenstände, Jobs und Dienstleistungen sind in den [Kleinanzeigen.de Grundsätzen](https://themen.kleinanzeigen.de/policy/) aufgelistet.

Löschen Sie unbedingt alle persönlichen Daten von Handys, Computern, Druckern und anderen technischen Geräten, bevor Sie diese verkaufen. Festplatten sollten ggf. mehrfach überschrieben werden, damit nichts wiederhergestellt werden kann. Anleitungen dazu finden sich im Internet.

#### **Produkte weiterverkaufen**

Sie haben tatsächlich nichts, was Sie loswerden möchten? Wenn Sie gut im Reparieren sind oder sich mit einer bestimmten Produktgruppe gut auskennen (z. B. Bücher, Kleidung, Autoteile, Computer,…), dann können Sie auch defekte Produkte oder Sammlungen kaufen, durchsehen, evtl. reparieren und einzeln weiterverkaufen. Der Weiterverkauf von Neuware wird auch als *Reselling* bezeichnet. Wenn Sie die Artikel möglichst schnell weiterverkaufen (z. B. bei aktueller Technik oder Markenkleidung), dann nennt sich die Handelsstrategie *Flipping*. Ihre Leistung bei allen Varianten besteht darin, die Produkte abzuholen, ggf. zu reinigen und zu testen. Dann stellen Sie die Artikel zu einem etwas höheren Preis einzeln wieder ein. Die Produktsammlungen finden sich z. B. unter Stichwörtern wie: *Konvolut, Sammlung, Wohnungsauflösung* und *Diverses*. Auf diese Suchbegriffe können Sie auch einen sog. Suchagenten anlegen. Dies wird im Kapitel Einkaufen genauer erklärt. Nach den [Kleinanzeigen.de](https://themen.kleinanzeigen.de/policy/)  [Grundsätzen](https://themen.kleinanzeigen.de/policy/) ist es nicht zulässig, Artikel schon zum Verkauf einzustellen, wenn Sie diese noch gar nicht in Besitz haben.

Meine Erfahrung mit solchen Handelsgeschäften ist, dass man wirklich Ahnung ha-

ben muss, bevor man etwas einkauft. Beispielsweise lassen sich die meisten Bücher schwer verkaufen und viele technische Geräte sind unreparierbar. Eventuell kann man jedoch noch einzelne Bestandteile als Ersatzteile einstellen.

Wichtig ist, dass das Weiterverkaufen von Gegenständen als Gewerbe angemeldet werden muss. Es ist also erforderlich, vor dem ersten weiterverkauften Gegenstand, ein Unternehmen bei dem lokalen Gewerbeamt anzumelden. An sich ist das nicht allzu schwer. Es gibt viele Anleitungen im Netz und man kann sich auch vom Amt oder der IHK (Industrie- und Handelskammer) beraten lassen.

#### **Selbstgemachtes**

Selbst hergestellte Produkte aller Art lassen sich recht gut verkaufen. Besonders viel Erfolg gibt es bei originellen Produkten, die man so nicht im Laden findet (Bilder/ Grafiken, selbst gezüchtete Pflanzen, Gewürzmischungen etc.). Weiterhin ist der Verkauf von Artikeln in einem bestimmten Stil (z .B. Artikel im Design eines Sportclubs) sehr lukrativ. Dabei sollten Lizenzrechte beachtet werden, damit es keine Abmahnung gibt.

Ich empfehle, selbstgemachte Artikel zusätzlich auf der dafür spezialisierten Plattform Etsy anzubieten.

#### **Private Dienstleistungen anbieten**

Wenn Sie Schülern Nachhilfe geben möchten, für Nachbarn den Rasen mähen oder Senioren am Computer helfen können, dann machen Sie doch einfach eine Dienstleistungsanzeige. Ein kleines, weiteres Einkommen kann nie schaden. Nebenbei lernt man seine Nachbarn kennen und knüpft neue Kontakte. Wenn Sie sich mit einem Thema besonders gut auskennen, können Sie Beratung anbieten (beispielsweise zu Themen wie Kindererziehung, Gartenpflege oder Auto-Kaufberatung).

Laden Sie bei einer Dienstleistung unbedingt ein Foto hoch. Dazu eignet sich ein einfaches Symbolbild, z. B. ein PC mit einer Fehlermeldung, wenn Sie Computerhilfe anbieten oder ein Bild eines ordentlichen Wohnzimmers für die Dienstleistung einer Haushaltshilfe. Sie können auch unter dem Stichwort *Hilfe* nach Inspiration schauen, es gibt viele Suchanzeigen von Leuten, die selbst einen Job anbieten. Gemäß der [Grundsätze von Kleinanzeigen.de](https://themen.kleinanzeigen.de/policy/) müssen Sie Ihr Dienstleistungsangebot in einer Anzeige zusammenfassen und dürfen nicht für jede mögliche Tätigkeit ein eigenes Angebot erstellen.

Bei diesem Thema ist zu beachten, dass das (regelmäßige) Anbieten von Dienstleistungen gegen Geld als Gewerbe bei der Kommune angemeldet werden muss und einen gewerblichen Kleinanzeigen-Account erfordert. Der Accounttyp wird bei der Registrierung festgelegt.

#### **Artikel einstellen**

Folgend wird beschrieben, wie Sie Artikel professionell einstellen. Grundsätzlich können innerhalb von 30 Tagen ganze 50 neue Anzeigen eingestellt werden. Nach 30 Tage sind dann wieder weitere 50 Anzeigen möglich. Es geht bei diesem Limit nur um die neu eingestellten Anzeigen, nicht um die Gesamtzahl der aktiven Angebote - diese ist in den meisten Kategorien unbegrenzt.

Wichtig: Sobald Sie Angebote einstellen, um Gewinn zu erzielen und nicht, um die Wohnung aufzuräumen, handeln Sie gewerblich. Dann muss ein Gewerbe angemeldet und ein gewerblicher Kleinanzeigen-Account erstellt werden. Kleinanzeigen.de übermittelt Ihre Daten automatisch an das Finanzamt, wenn mit der Funktion "sicher bezahlen" mindestens 30 Zahlungen erfolgt sind oder/und 2.000 € verdient wurden. Im Profil können Sie unter "Verkaufsübersicht" eine Auflistung aller Transaktionen und den gesamten Verdienst einsehen und so schauen, ob die Limits schon erreicht sind. Als Folge der Datenübermittlung kann es passieren, dass das Finanzamt nachfragt, ob die Transaktionen private oder gewerbliche Verkäufe waren. Die Auflistung der Verkaufsansicht können Sie dann nutzen, um gegenüber dem Finanzamt zu argumentieren, dass es Privatverkäufe waren, denn im Anzeigentitel wird ja meist deutlich, dass es gebrauchte Artikel und keine Neuwaren mit Verkaufsgewinn gewesen sind.

Ich empfehle, den Aufwand bei den Fotos und der Beschreibung immer an den Wert des Gegenstandes anzupassen. Artikel, die weniger als 10 € kosten oder sogar zu verschenken sind, fotografiere ich meist einfach direkt auf dem Fußboden und schreibe nur einen knappen Satz in die Beschreibung. So lässt sich Zeit sparen trotz ähnlichem Verkaufserfolg.

Sie starten das Einstellen von Artikeln, indem Sie auf "Anbieten", "Inserieren" oder "Anzeige aufgeben" (je nach Gerät) klicken.

#### **Professionelle Fotos machen**

Gute Bilder sind das Wichtigste bei einem Angebot. Daher folgend verschiedene Tipps und meine Vorgehensweise beim Fotografieren:

Ich mache die Fotos direkt beim Einstellen des Artikels mit der Kleinanzeigen-App. Das geht am schnellsten und die Qualität der Bilder ist eigentlich immer ausreichend. Sollten Sie den Artikel später bei einer anderen Verkaufsplattform einstellen wollen, machen Sie die Fotos jedoch unbedingt mit der Kamera-App des Smartphones, um die Bilder in der Galerie zu speichern. Beim Erstellen des Artikels können die Galeriebilder dann problemlos hochgeladen werden (meist sieht der Button so aus:  $[\blacksquare]$ ).

Falls die Fotoqualität ungenügend ist, kann es helfen, die Kamera-App statt der Kleinanzeigen-App zum Aufnehmen zu nutzen, denn bei einigen Smartphones macht die Kamera-App bessere Fotos. Dies liegt daran, dass der Hersteller dort Optimierungen eingebaut hat. Hat ihr Smartphone mehrere Kameras, lässt sich z. B. die Makro-Kamera oft nur über die Kamera-App nutzen.

Putzen Sie das Produkt bei Bedarf vor dem Fotografieren. Wenn Sie unsicher sind, ob das Produkt überhaupt verkauft wird, können Sie das Foto auch so machen, dass man den Schmutz nicht direkt erkennt. Denken Sie in diesem Fall daran, das Produkt noch vor der Abholung bzw. dem Versand zu säubern bzw. Textilien zu waschen. Insbesondere für Technik ist ein Druckluftspray praktisch, mit dem Staub aus Lüftungsschlitzen etc. gepustet werden kann. Druckluftsprays lassen sich online, in Baumärkten und einigen Schreibwarenläden kaufen.

Machen Sie Fotos vor einem neutralen Hintergrund (Wand, Fußboden, Tisch, ...). Achten Sie auf gleichmäßige, helle Beleuchtung (Tageslicht oder helle Lampe). Versuchen Sie dabei starken Schatten zu vermeiden, indem Sie aus der Richtung des Lichtes fotografieren und/oder mehrere Lichtquellen nutzen. Verwackelte Bilder lassen sich vermeiden, wenn Sie die Oberarme an den Körper drücken. Wenn Sie häufiger Verkaufen, ist ein (Mini-) Stativ oder/und ein Fotozelt empfehlenswert.

In einigen Fällen wird die Farbe des Artikels auf dem Foto nicht richtig oder nicht eindeutig dargestellt (z. B. wirkt dunkelblau oft wie schwarz). In dem Fall sollten Sie die Farbe unbedingt im Titel der Anzeige erwähnen. Dies gilt auch für glitzernde oder schillernde Artikel, die oft auf Fotos anders wirken. Sie können auch Fotos bei verschiedenen Lichtverhältnissen (draußen, Tischlicht, Deckenlicht, etc.) einstellen.

Das erste Foto ist das sogenannte Galeriebild, welches in den Suchergebnissen angezeigt wird. Auf dem ersten Foto sollte man daher das Produkt als Ganzes erkennen, mit allem Zubehör. Bei einigen Produktgruppen eignet sich aber auch ein Ausschnittfoto (z. B. bei Kabeln ist es ausreichend, die Anschlüsse auf dem ersten Bild zu zeigen). Bei dem ersten Foto ist es wichtig, dass der Artikel mittig dargestellt wird und etwas Rand oben und unten im Bild vorhanden ist, denn das Bild wird in den Sucher-

# Spannend?

## Weiter gehts ab 7,99 €

[Kurs kaufen](https://thilogersten.gumroad.com/l/kleinanzeigen-kurs)

[eBook herunterladen](https://effektive-kleinanzeigen.de/produkt/ebook-erfolgreich-mit-ebay-kleinanzeigen-gutes-nebeneinkommen/)

[Buch bestellen](https://effektive-kleinanzeigen.de/produkt/taschenbuch-erfolgreich-mit-kleinanzeigen/)